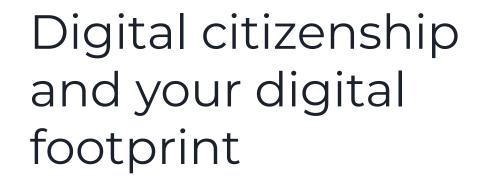

- 1. This overview
- 2. Digital citizenship
- 3. Your digital footprint

# First:

What things contribute to your "digital footprint"?

## **Next:**

How can you take control of your "digital footprint"?

- 1. Be kind and helpful on public accounts
- 2. Use privacy settings
- 3. Keep a list of your accounts
- 4. Don't overshare
- 5. Use good password management
- 6. Google yourself
- 7. Monitor linking accounts
- 8. Consider using an anonymous second email address
- 9. At least skim the terms and conditions
- 10. If you post it online, assume it is published forever
- 11. Understand that searches are socialUse digital tools to manage your digital footprint

## Demonstrate good digital citizenship

Citizenship (Merriam-Webster): membership in a community, or the quality of an individual's response to membership in a community

Modified to the digital world: "The quality of habits, actions, and consumption patterns that impact the ecology of digital content and communities."

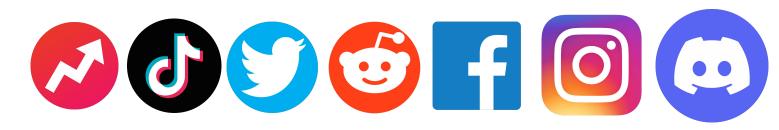

"The quality of habits, actions, and consumption patterns that affect the ecology of digital content and communities."

What do you do to support the digital communities you are a part of?

#### **General guidelines**

- Remember the human
- Act online as you would in real life
- Understand and follow the community rules
- Put your best foot forward
- Look for original sources
- Be constructive in your criticism
- Give people the benefit of the doubt
- Do not engage in trolling, harassment, or other bad behavior
- Report rule violations

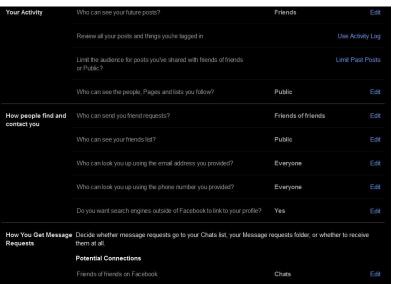

Message requests

Message requests

Other people

Others on Facebook

Accounts on Instagram

YOU decide
how much
information
you want to
share, and take
control of your
private
information!

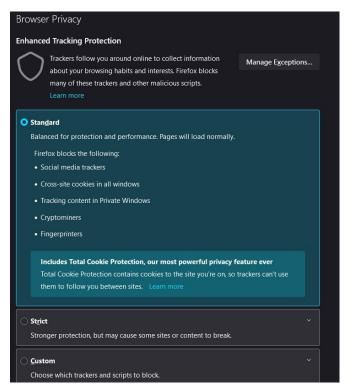

#### 2. Use privacy settings

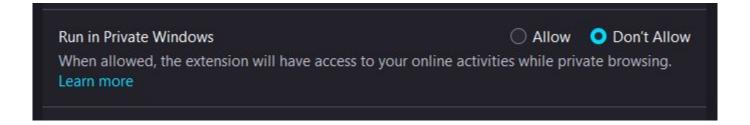

#### 3. Keep a list of account usernames and passwords

In a secure place Consider simple encoding example:

hunter2

duckhunter2

#### 4. Don't overshare.

This includes information that is not explicitly about you

#### 5. Use a password manager

Bitwarden, KeePass, Dashlane, Keeper

## 6. Google yourself

You can even set an alert for your name (https://www.google.com/alerts)

### 7. Monitor linking accounts

Convenient, but safe?

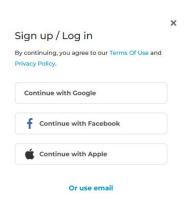

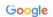

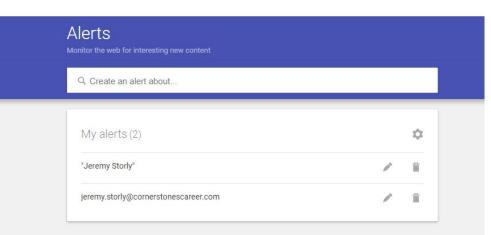

- 8. Consider using an anonymous, secondary email
- 9. At least skim the terms and conditions
- 10. Assume what you post online is being published forever

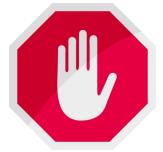

#### 11. Understand that Searches are Social

Data is harvested from every site you visit and every search you do

# 12. Use digital tools to manage your digital footprint

Extensions: uBlock Origin, Font Fingerprint Defender Private (Incognito) mode Choosing a more secure browser

#### THINGS TO REMEMBER

- Private or incognito browsing isn't really private
- 2. If a site or app is free, then you might be the product
- 3. Beware of sites or users who ask for personal information

**Note:** The only way to totally remain private online is not to go online.

Be informed so you can take control of your footprint, not so you can eliminate it.

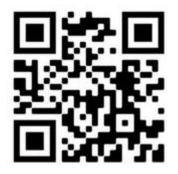

https://amiunique.org/

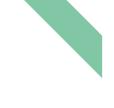

#### Learn how identifiable you are on the Internet

#### Help us investigate the diversity of web browsers.

This website aims at studying the diversity of browser fingerprints and providing developers with data to help them design good defenses. Contribute to the efforts by viewing your own browser fingerprint or consult the current statistics of data provided by users around the world!

#### View my browser fingerprint

If you click on this button, we will collect your browser fingerprint, we will put a cookie on your browser for a period of 4 months. More details are available in the privacy policy

#### My browser fingerprint

#### Are you unique?

Yes! You are unique among the 1164010 fingerprints in our entire dataset.

The following informations reveal your OS, browser, browser version as well as your timezone and preferred language. Moreover, we show the proportion of users sharing the same elements.

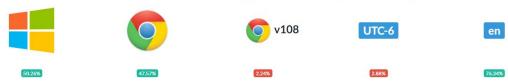

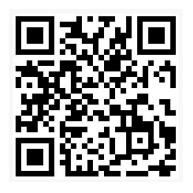

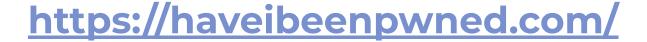

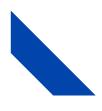

# ';--have i been pwned?

Check if your email or phone is in a data breach

email or phone (international format)

pwned?

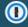

Generate secure, unique passwords for every account

Learn more at 1Password.com

641

11,999,160,131

115,568

227,241,349

pwned websites pwned accounts

paste accounts

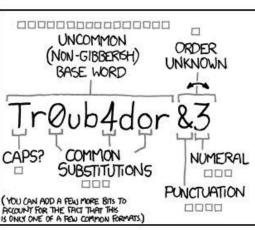

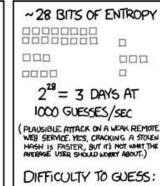

EASY

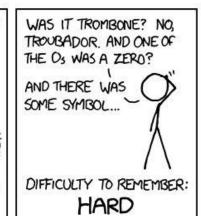

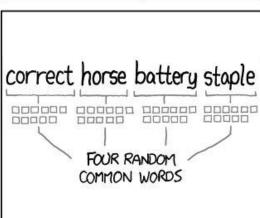

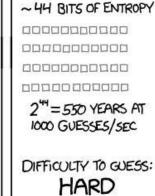

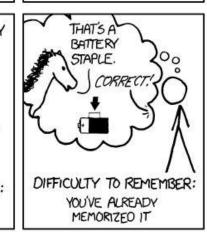

THROUGH 20 YEARS OF EFFORT, WE'VE SUCCESSFULLY TRAINED EVERYONE TO USE PASSWORDS THAT ARE HARD FOR HUMANS TO REMEMBER, BUT EASY FOR COMPUTERS TO GUESS.

Go to <a href="https://www.digitalliteracyassessment.org/">https://www.digitalliteracyassessment.org/</a> and scroll down until you find "Using Technology in Daily Life"